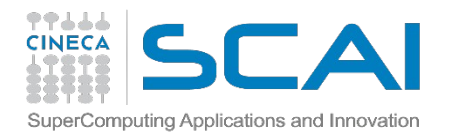

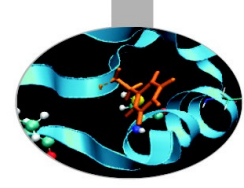

## **Using the IBM iDataPlex (PLX)**

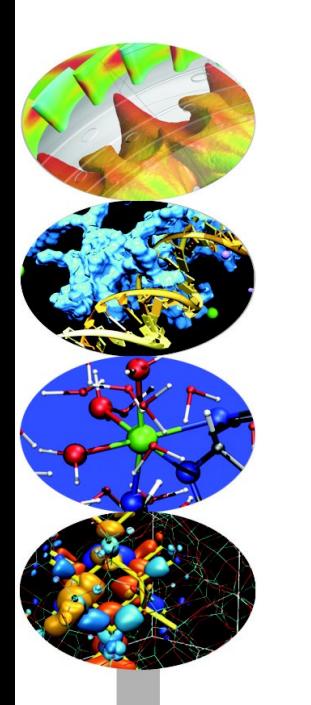

*ARPA - Piemonte*

*02-03 May 2013*

*m.cestari@cineca.it*

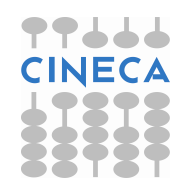

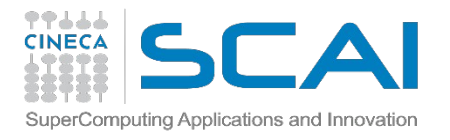

### **Goals**

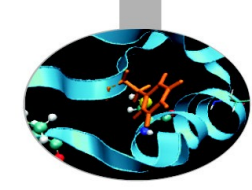

**You will learn:**

- basic concepts of the system architecture that directly affects your work
- how to explore and interact with the software installed on the system
- how to compile a parallel code and how to fix basic issues
- how to launch a simulation exploiting the computing resources provided by the PLX system

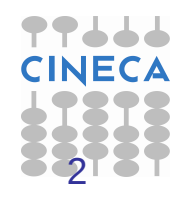

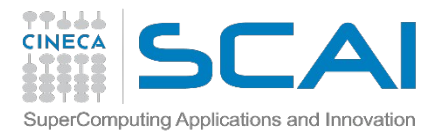

## **Contents**

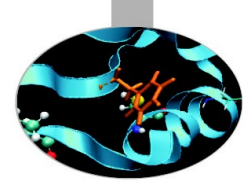

### **A first step**

 login file transfer system overview

### **Introduction to the environment**

 accounting disk systems module system

### **Programming environment**

 compilation compiling/linking issues

### **Production environment**

 job script PBS commands

### **For further info...**

useful links and documentation

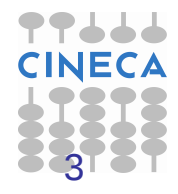

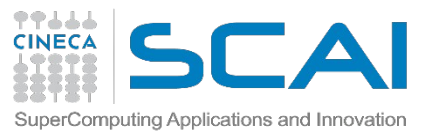

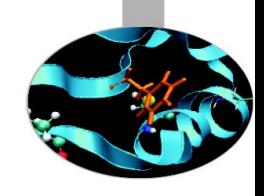

## **PLX: get the access credentials**

• Please fill out the form on

**<https://userdb.hpc.cineca.it/user/register>**

- You'll receive userdb credentials: Then
	- ➔ Click on "HPC Access" and follow the instructions
	- ➔You'll be asked to upload an image of a valid ID document

➔ Ask your PI or send an email to [superc@cineca.it](mailto:superc@cineca.it) to be included on ARPA\_prod project

• When everything is done an automatic procedure sends you (via 2) separate emails) the username/password to access PLX

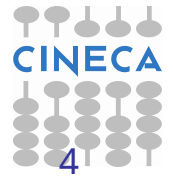

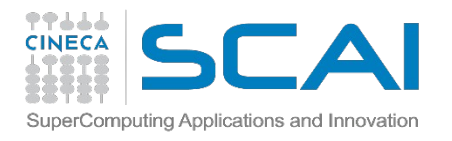

## **PLX: how to log in**

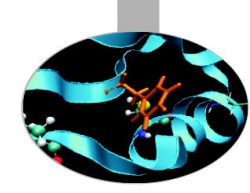

• Establish a ssh connection

**ssh <username>@login.plx.cineca.it**

- Remarks:
	- o **ssh** available on all linux distros
	- o **Putty** (free) or **Tectia** ssh on Windows
	- o *secure shell plugin* for Google Chrome!
	- o important messages can be found in the *message of the day*

Check the **user guide**! http://www.hpc.cineca.it/content/ibm-plx-gpu-user-guide-0

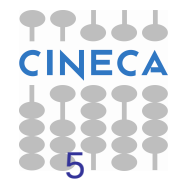

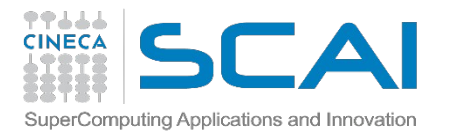

## **PLX: file transfer**

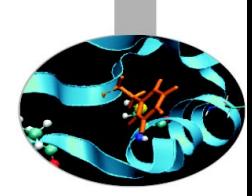

- **sftp / scp** (always available if sshd is running)
- \$ sftp -r <my\_dir> <user>@login.plx.cineca.it:/path/to/ \$ scp -r <my\_dir> <user>@login.plx.cineca.it:/path/to/
	- **rsync**: allows incremental transfer
- \$ rsync -avzr --progress <my\_dir> <user>@login.plx.cineca.it:
	- **gridftp**: allows for stream transfer and much more *(~10x transfer! - available soon)*

\$ globus-url-copy -vb -r -p 16 -sync -sync-level 2 file:/path/to gsiftp:[//mcestari@gftp-plx.cineca.it](mailto://mcestari@gftp-plx.cineca.it):2812/path/to/

Check the **user guide**! www.hpc.cineca.it/content/transferdata

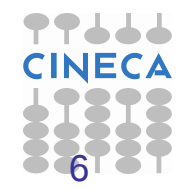

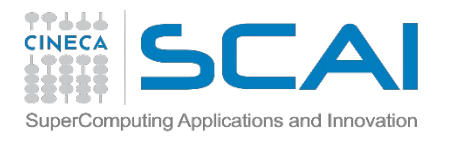

## **PLX characteristics**

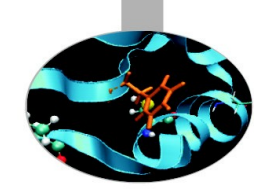

### **Model**: **I**BM iDataPlex DX360M3

**Architecture**: Linux Infiniband Cluste**r** 

**Processor Type**:

- Intel Xeon (Esa-Core Westmere) E5645 2.4 GHz (Compute)
- Intel Xeon (Quad-Core Nehalem) E5530 2.66 GHz (Service and Login)

**Number of nodes**: 274 Compute + 1 Login + 1 Service + 8 Fat + 6 RVN + 8 Storage + 2 Management

**Number of cores**: 3288 (Compute)

**Number of GPUs**: 548 nVIDIA Tesla M2070 + 20 nVIDIA Tesla M2070Q

**RAM**: 14 TB (48 GB/Compute node + 128GB/Fat node)

### **PLX system performance**

**Peak performance**: **32 Tflops (3288 cores a 2.40GHz)**

**Peak performance**: **565 TFlops SP or 283 TFlops DP (548 Nvidia M2070)**

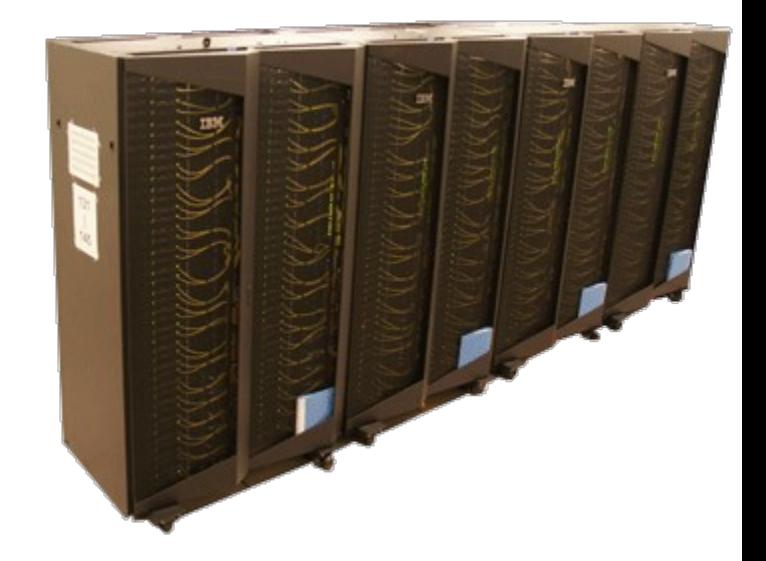

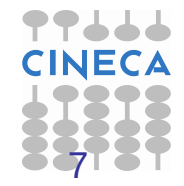

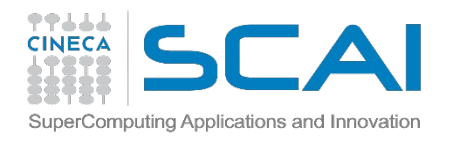

## **Compute nodes**

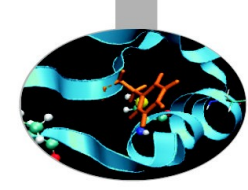

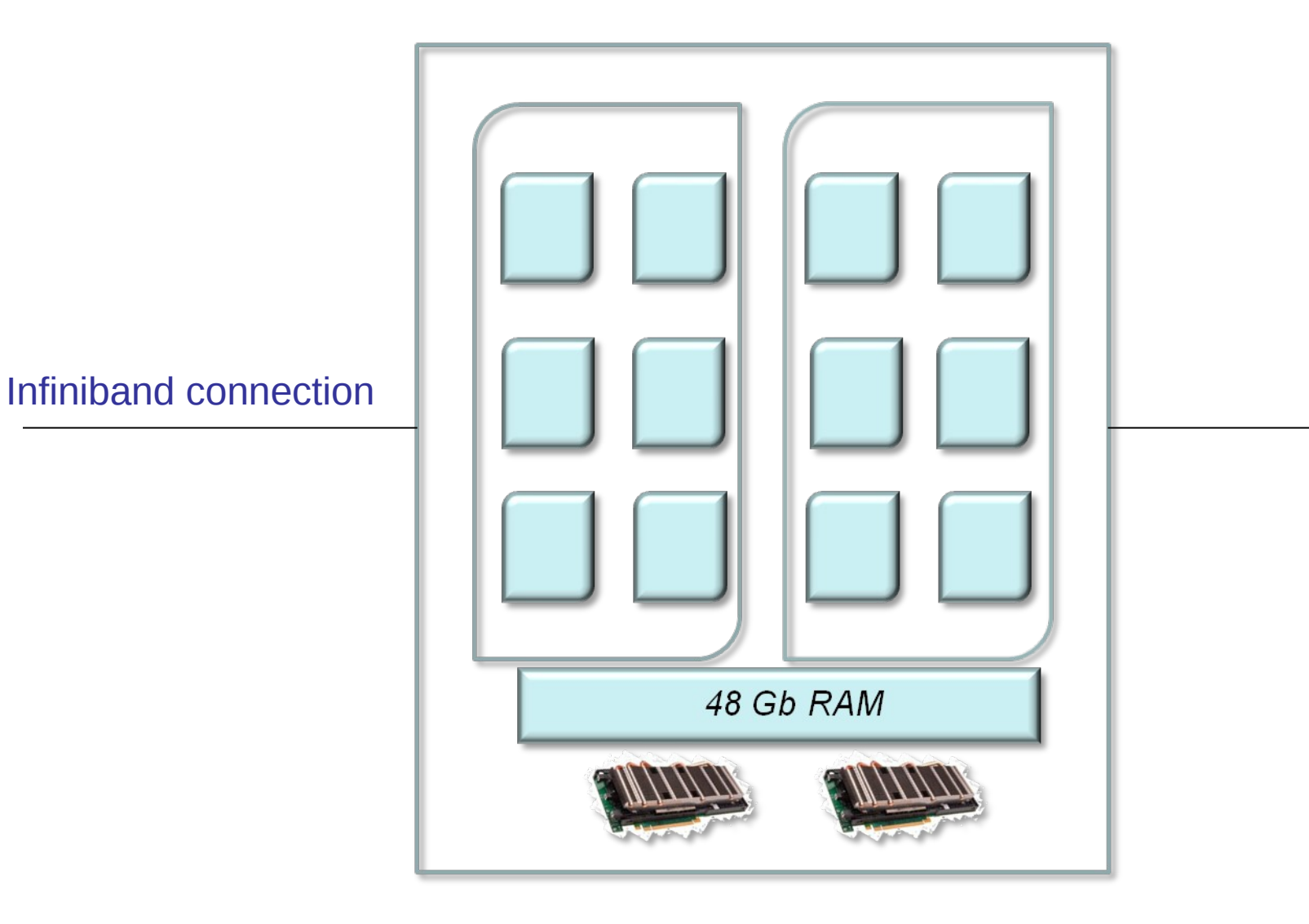

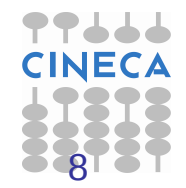

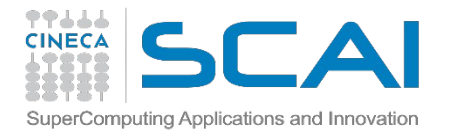

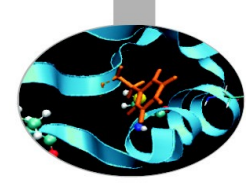

## **Xeon E5645 – cache hierarchy**

Machine (47GB)

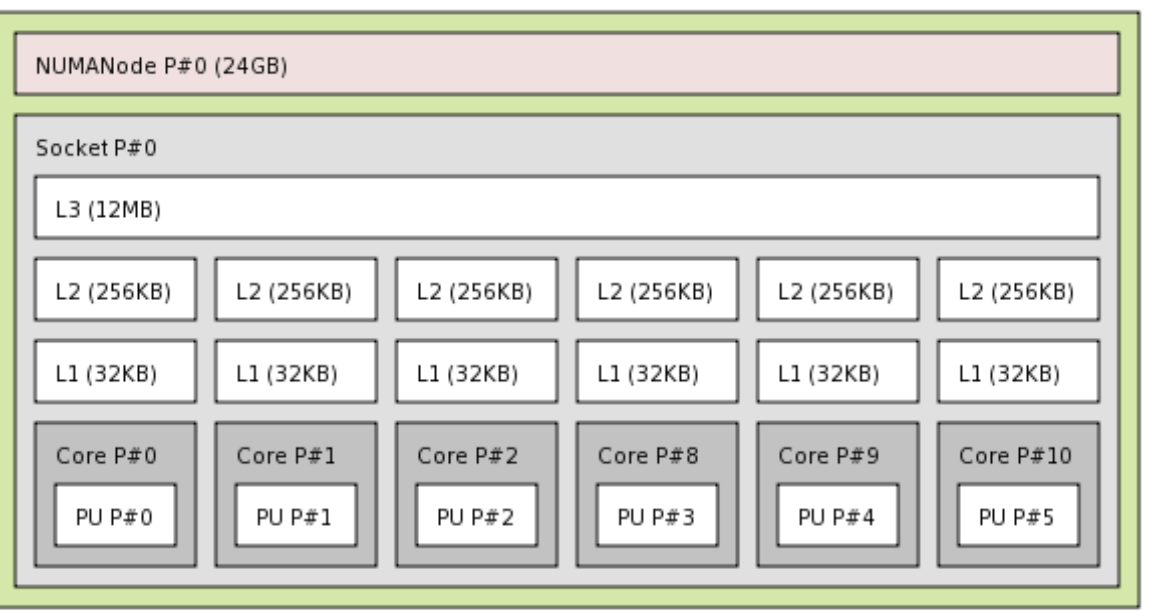

To find out **more info** on the cache hierarchy **\$ grep . /sys/devices/system/cpu/cpu0/cache/index\*/\***

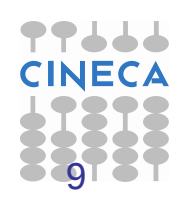

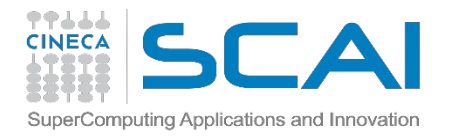

## **Remark: who uses PLX?**

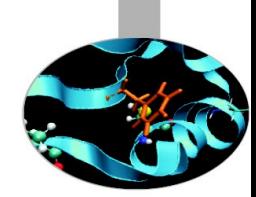

• 7 nodes are **reserved** for ARPA users: none of the other users of the system can launch jobs on those nodes

• PLX is a resource **shared** between different type users: academic, industrial, and special agreement (e.g. ARPA-Piemonte) users

➔ Please be responsible when you use it: if you crash the login node all the users will be affected

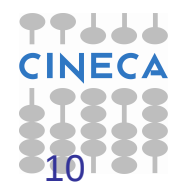

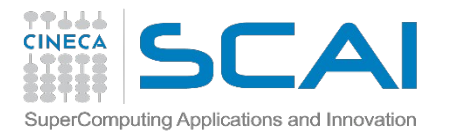

## **Work Environment**

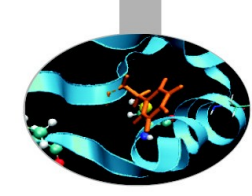

#### **\$HOME:**

- Permanent, backed-up, and local to PLX.
- $Quota = 4GB$ .
- For source code or important input files.

### **\$CINECA\_DATA**:

- Permanent, no backup, and shared with other CINECA systems. Mounted only on login nodes (i.e. not visible in normal batch jobs)
- Quota=100Gb can be extended on request.
- Intended as a storage area and file transfer between PLX and other CINECA systems.

### **\$CINECA\_SCRATCH:**

- Large, parallel filesystem (GPFS).
- Temporary (files older than 30 days automatically deleted), no backup.
- No quota. Run your simulations and calculations here.

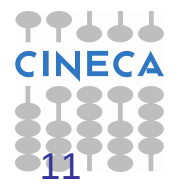

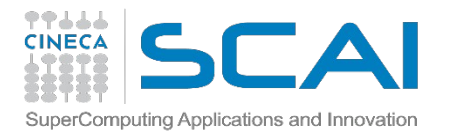

## **Disks and filesystems**

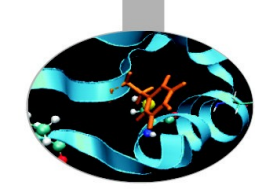

### Standard CINECA environment

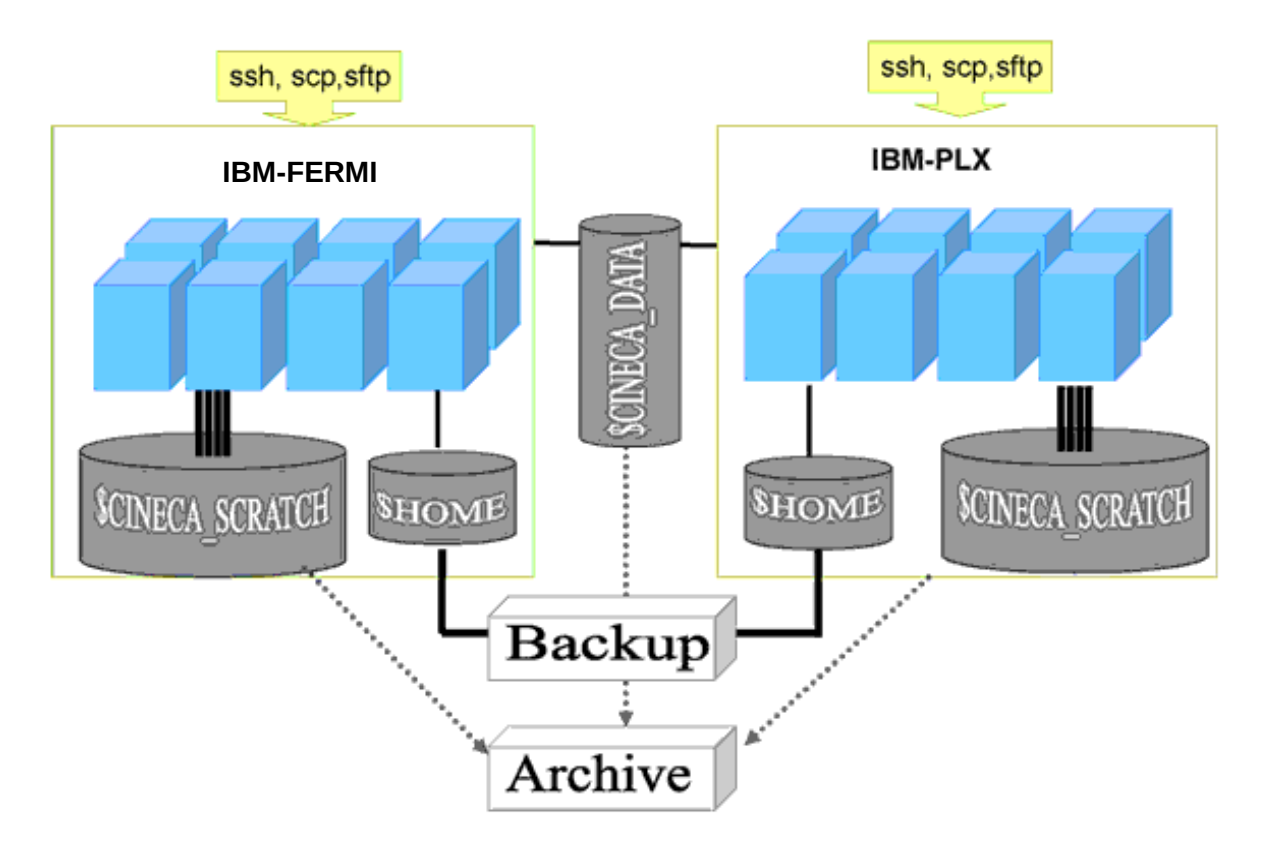

please use "cindata" command to get into on your disk occupation

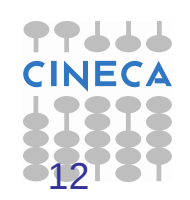

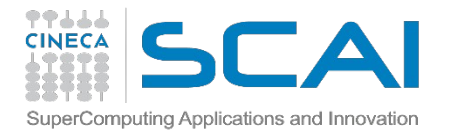

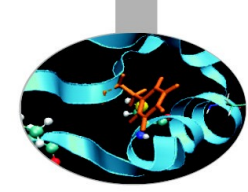

13

## **Accounting: saldo**

[mcestari@node342] (~)

\$ **saldo -b** 

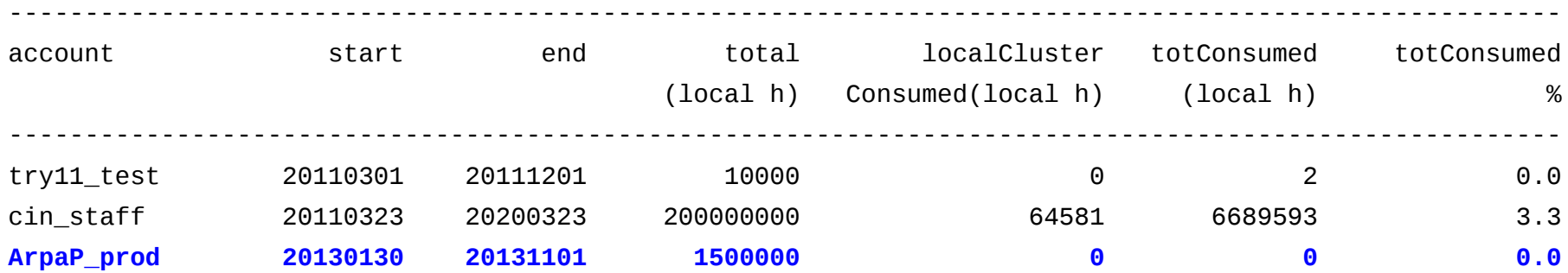

Accounting philosophy is based on the resources requested for the time of the batch job:

 $cost = no$ . of cores **requested** x job duration

In the CINECA system it is possible to have more than 1 budget ("account") from which you can use time. The accounts available to your UNIX username: can be found from the saldo command.

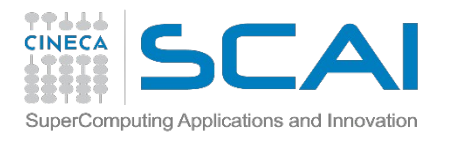

## **module, my best friend**

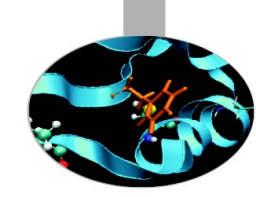

- all the optional software on the system is made available through the **"module" system**
	- ➔ provides a way to rationalize software and its env variables
- modules are divided in 3 *profiles*
	- ➔ **profile/base** (stable and tested modules)
	- ➔ **profile/front-end** (contains all the base modules plus front-end libs and apps)
	- ➔ **profile/advanced** (software not yet tested or not well optimized)
- each profile is divided in 4 categories
	- ➔ **compilers** (IBM-xl, GNU)
	- ➔ **libraries** (e.g. LAPACK, BLAS, FFTW, ...)
	- ➔ **tools** (e.g. Scalasca, GNU make, VNC, ...)
	- ➔ **applications** (software for chemistry, physics, ... )

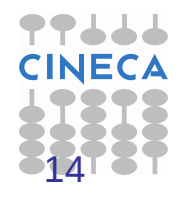

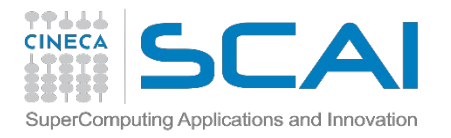

## **Modules**

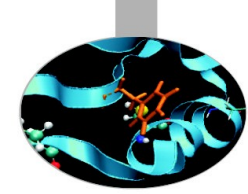

- CINECA's work environment is organized in modules, a set of installed libs, tools and applications available for all users.
- "loading" a module means that a series of (useful) shell environment variables wil be set
- E.g. after a module is loaded, an environment variable of the form "<MODULENAME>\_HOME" is set

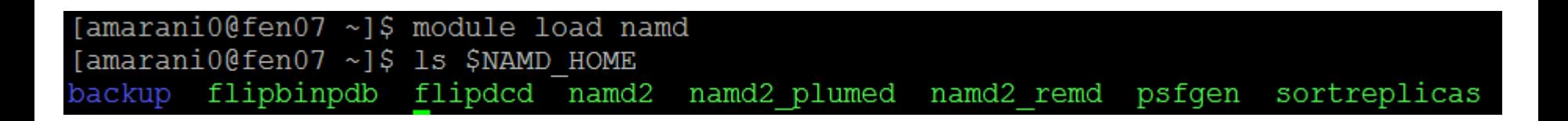

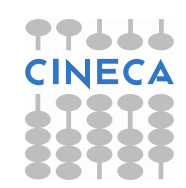

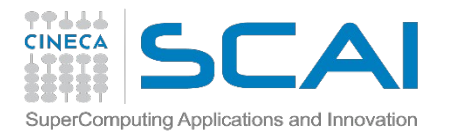

## **Module commands**

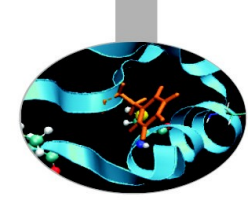

### > module available (or just "> module av")

Shows the full list of the modules available in the profile you're into, divided by: environment, libraries, compilers, tools, applications

> module (un)load <module\_name>

(Un)loads a specific module

> module show <module name>

Shows the environment variables set by a specific module

> module help <module\_name> Gets all informations about how to use a specific module

> module purge Gets rid of all the loaded modules

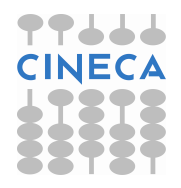

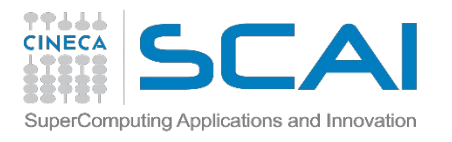

## **Compiling on PLX**

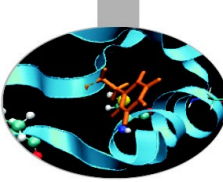

On PLX you can choose between three different compiler families: **gnu**, **intel** and **pgi**

You can take a look at the versions available with "*module av*" and then load the module you want. Defaults are: gnu 4.1.2, intel 11.1, pgi 11.1 *module load intel* # loads default intel compilers suite *module load intel/co-2011.6.233--binary* # loads specific compilers suite

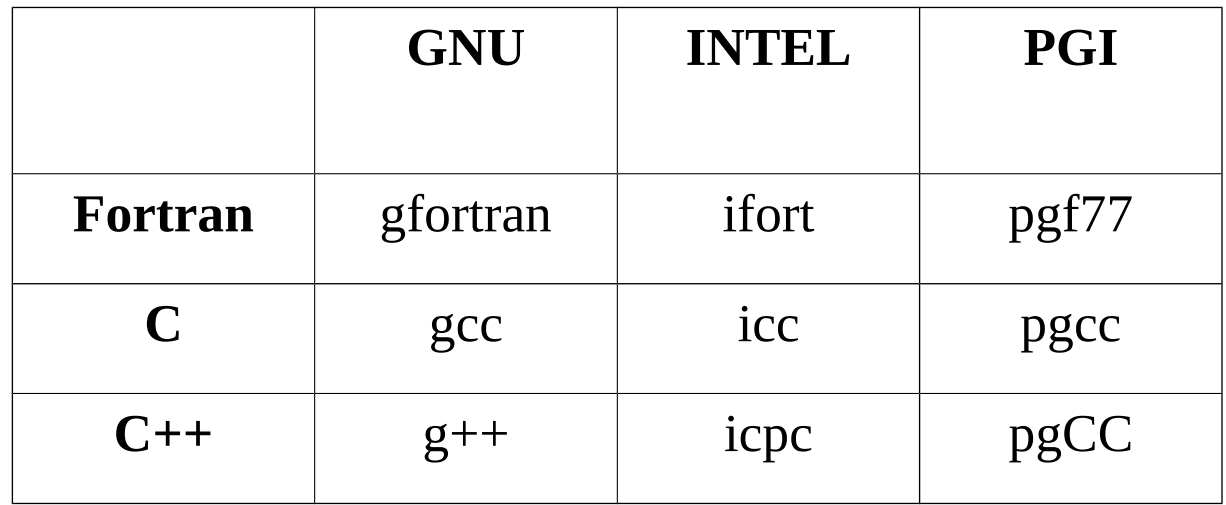

Get a list of the compilers flags with the command *man*

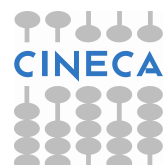

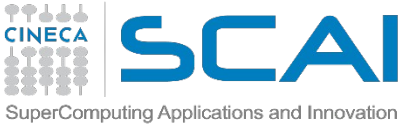

# **Parallel compiling on PLX**

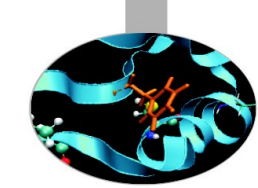

Two families of MPI libraries are available: **openmpi** and **intelmpi**. They provide also the parallel compiler wrappers

There are different versions of openmpi, depending on which compiler has been used for creating them. Default is openmpi/1.4.4--gnu--4.5.2 *module load openmpi* # loads default openmpi compilers suite *module load openmpi/1.4.5--intel--11.1--binary* # loads specific compilers suite

Warning: openmpi needs to be loaded after the corresponding basic compiler suite. You can load both compilers at the same time with "**autoload**"

[cin0955a@node342 ~]\$ module load openmpi WARNING: openmpi/1.4.4--qnu--4.5.2 cannot be loaded due to missing prereq. HINT: the following modules must be loaded first: gnu/4.5.2 [cin0955a@node342 ~]\$ module load autoload openmpi ### auto-loading modules gnu/4.5.2

If another type of compiler was previously loaded, you may get a "**conflict error**". Unload the previous module with "module unload"

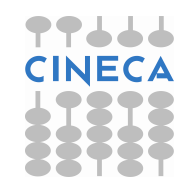

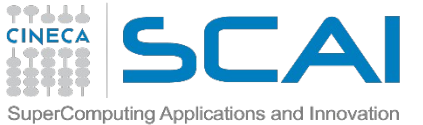

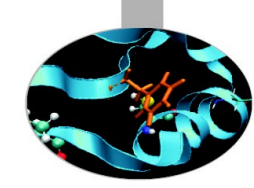

## **Parallel compiling on PLX**

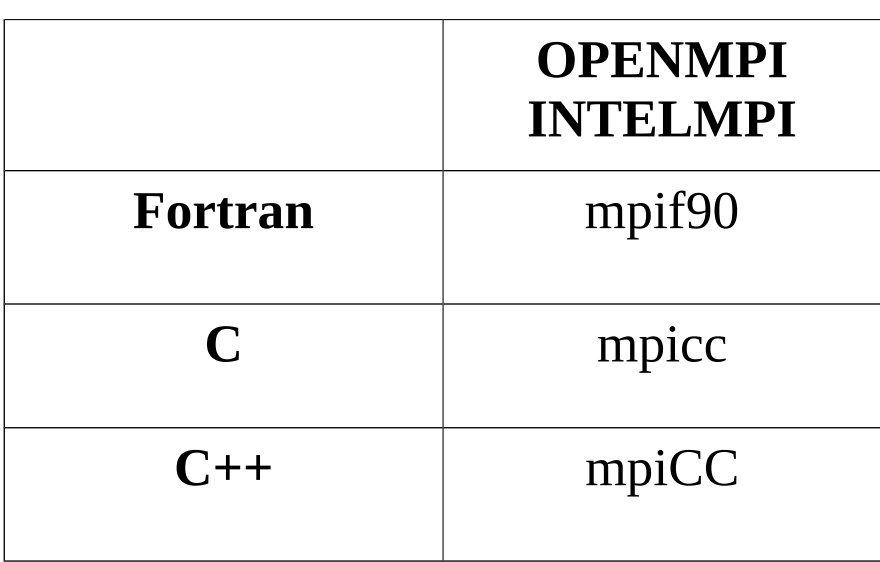

**Compiler flags** are the same of the basic compiler (since they are basically MPI wrappers of those compilers)

**OpenMP** is provided with following compiler flags: **gnu**: -fopenmp **intel** : -openmp **pgi**: -mp

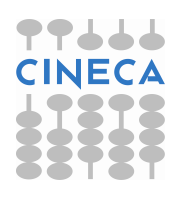

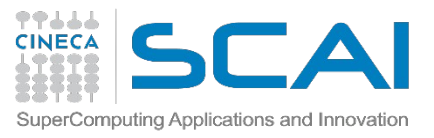

## **Undefined references**

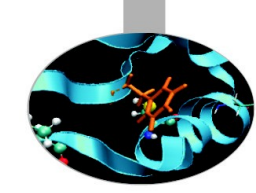

- Many compilation errors are due to wrong or incomplete library linking (**undefined reference**): don't panic!
- Remember to load your modules (module avail, module load):

**module load library/version** 

*(fftw/3.2.2—gnu--4.5.2, lapack/3.3.1—intel--co-2011.6.233--binary, ecc.)*

● all library paths are in the form \$LIBRARY**\_LIB** (\$FFTW**\_LIB**, \$LAPACK**\_LIB**  ecc.) ; include paths are in the form \$LIBRARY**\_INC**

**\$ module load hdf5 \$ ls \$HDF5\_LIB libhdf5.a libhdf5\_cpp.la libhdf5\_fortran.la libhdf5\_hl\_cpp.a libhdf5hl\_fortran.a libhdf5\_hl.la libhdf5.settings libhdf5\_cpp.a libhdf5\_fortran.a libhdf5\_hl.a libhdf5\_hl\_cpp.la libhdf5hl\_fortran.la libhdf5.la**

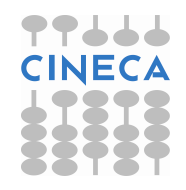

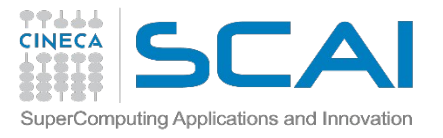

## **Undefined references**

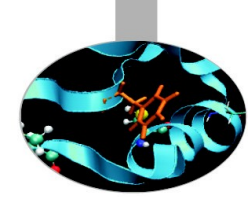

**Use the command "nm" to find the reference and the right library to link:**

**\$ for i in `ls \$HDF5\_LIB/\*.a` ; do echo \$i ; nm \$i | grep H5AC\_dxpl\_id ; done**

**/cineca/prod/libraries/hdf5/1.8.7\_ser/intel--co-2011.6.233--binary/lib/libhdf5.a U H5AC\_dxpl\_id U H5AC\_dxpl\_id 000000000000009c D H5AC\_dxpl\_id**

**2 ways to link a library:** 

**-L**\$LIBRARY\_LIB **-l**name --- or --- \$LIBRARY\_LIB/**lib**name**.a**

**1) mpicc\_r -I\$HDF5\_INC input.c -L\$HDF5\_LIB -lhdf5 -L\$SZIP\_LIB -lsz -L\$ZLIB\_LIB -lz**

**2) mpicc\_r -I\$HDF5\_INC input.c \$HDF5\_LIB/libhdf5.a \$SZiP\_LIB/libsz.a \$ZLIB\_LIB/bibz.a**

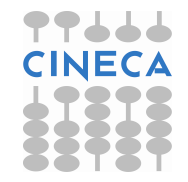

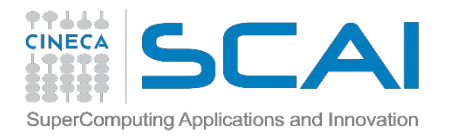

## **Static/Dynamic Linking**

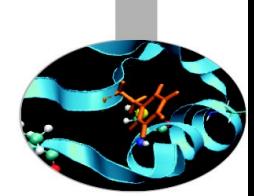

On PLX you can choose between dynamic and static linking (**dynamic** is the **default)**.

• Static linking means that the library references are resolved at **compile time**, so the necessary functions and variables are already contained in the executable produced. It means a bigger executable but no need for linking the library paths at runtime.

●**Dynamic linking** means that the library references are resolved at **Pynamic dinkonthe caxe dutable is ear cefes for shem espided paths tiprovided. It** means a lighter executable and the need to recompile the program after every library update, but environment variables have to be defined at ntime (i.e. LD\_LIBRARY\_PATH)  $\epsilon$  executable searches for the properties provided. It means a lighter executable and no need to recompile the program after every library update, but a lot of environment variables to define at runtime.

To enable static linking: -static (gnu), -intel-static (intel), -Bstatic (pgi)

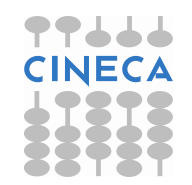

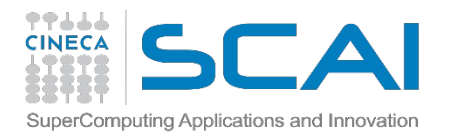

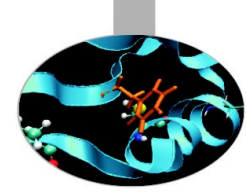

## **Launching jobs**

- Now that we have our executable, it's time to learn how to prepare a job for its execution
- PLX uses **PBS** scheduler.
- The job script scheme is:

 #!/bin/bash #PBS keywords variables environment execution line

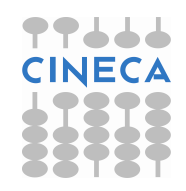

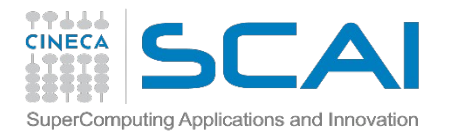

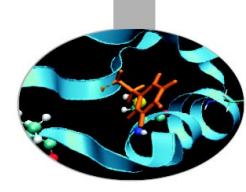

## **PBS keywords**

 $\#PBS - N$  jobname  $\#$  name of the job  $\#PBS$  -o job.out  $\#$  output file  $\#PBS -e$  job.err  $\#$  error file #PBS -l select=1:ncpus=12:mpiprocs=12:mem=47gb # resources  $\#PBS$  -l walltime=1:00:00  $\# hh:mm:ss, max 48h$  for ARPA-P  $\#PBS$  -q privarpap  $\#$  chosen queue  $\#PBS - A \leq my$  account>  $\#$  name of the account

**select** = number of chunk requested **ncpus** = number of cpus per chunk requested **mpiprocs** = number of mpi tasks per chunk **mem** = RAM memory per chunk

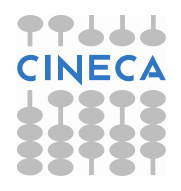

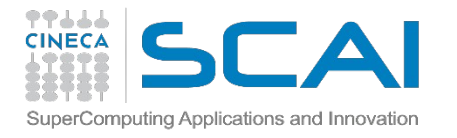

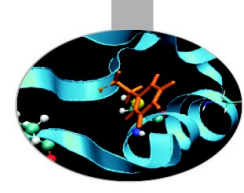

## **PBS Keywords specific for ARPA**

#PBS -A **ArpaP\_prod** # your "account" name #PBS -q **privarpap** # special queue reserved for you

**privarpap** is a particular queue composed by 8 compute nodes "**privarpap"** queue is a particular queue composed by 8 compute nodes reserved for ARPA<br>**Be Senive Q** IOL ARPA PIEMONTE USEIS Piemonte users ArpaP\_prod is the

**ArpaP\_prod** is the cpu-hours budget that you need to set

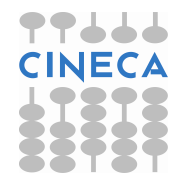

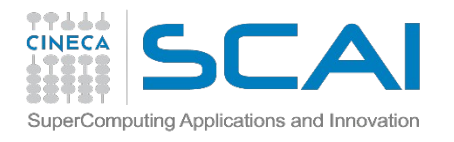

## **Environment setup and execution line**

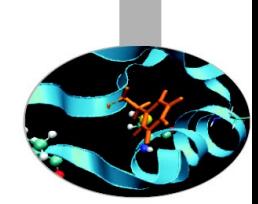

The execution line starts with mpirun: Given: *./myexe arg\_1 arg\_2*

### *mpirun –n 24 ./myexe arg\_1 arg\_2*

### *–n* is the number of **cores** you want to use

### *arg\_1 arg\_2* are the normal arguments of myexe

In<sup>ly</sup>orderally, ysehave to remember to load every library module you be loaded. Also, if you linked dynamically, you have to remember to load every library module you need (automatically sets the LD\_LIBRARY\_PATH variable). In order to use mpirun, openmpi (or IntelMPI) has to be loaded. Also, if you linked

The environment setting usually starts with "**cd \$PBS\_O\_WORKDIR**". That's because by default you are launching on your home space the executable may not be found.

\$PBS\_O\_WORKDIR points to the directory from where you're submitting the job .

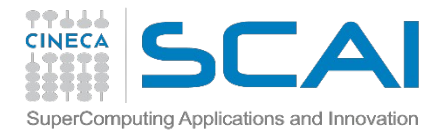

## **PLX job script example**

#!/bin/bash #PBS -l walltime=1:00:00 #PBS -l select=1:ncpus=12:mpiprocs=12:mem=46gb #PBS -o job.out #PBS -e job.err #PBS -q privarpap #PBS -A ArpaP\_prod #PBS -m mail\_events --> specify email notification (a=aborted,b=begin,e=end,n=no\_mail) #PBS -M user@email.com

cd \$PBS\_O\_WORKDIR module load autoload openmpi module load somelibrary

mpirun ./myprogram < myinput

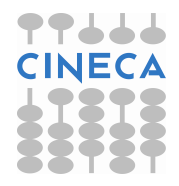

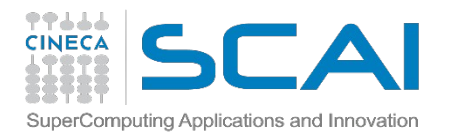

## **PBS commands**

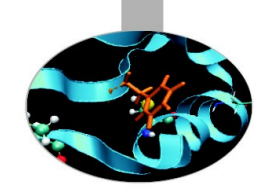

### **qsub**

### qsub  $\leq$ job script $\geq$

Your job will be submitted to the PBS scheduler and executed when there will be nodes available (according to your priority and the queue you requested)

### **qstat**

### qstat

 Shows the list of all your scheduled jobs, along with their status (idle, running, closing, ...) Also, shows you the job id required for other qstat options

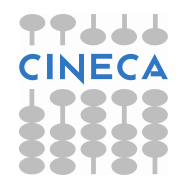

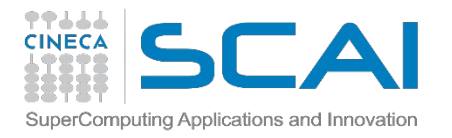

## **PBS commands**

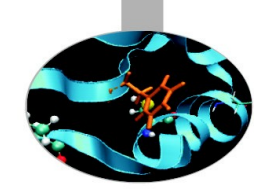

### **qstat**

qstat -f  $\leq$ job  $id$ 

Provides a long list of informations for the job requested. In particular, if your job isn't running yet, you'll be notified about its estimated start time or, if you made an error on the job script, you will learn that the job won't ever start

### **qdel**

qdel <job id>

Removes the job from the scheduled jobs by killing it

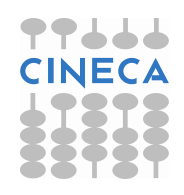

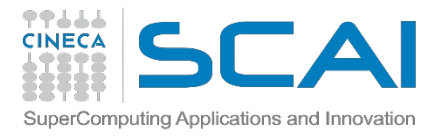

## **ARPA queue**

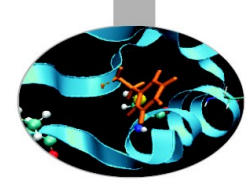

#### **\$ qstat -Qf privarpap**

```
Queue: privarpap
queue type = Executiontotal jobs = 0 state_count = Transit:0 Queued:0 Held:0 Waiting:0 Running:0 Exiting:0 Begun:0 
acl user enable = False resources_max.ncpus = 84
 resources_max.ngpus = 14
resources max.Qlist = argap resources_max.walltime = 48:00:00
resources min.Qlist = arpap
 resources_default.ncpus = 1
 resources_default.ngpus = 0
 resources_default.place = free:shared
 resources_default.Qlist = arpap
acl group enable = Trueacl groups = -,arpap prod
default chunk.Qlist = argapenabled = True
 started = True
```
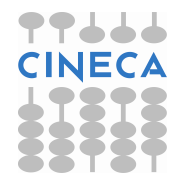

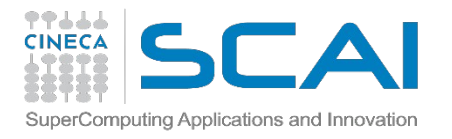

## **Documentation**

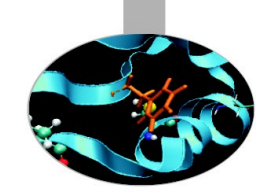

Check out the User Guides on our website www.hpc.cineca.it

### **PLX:**

<http://www.hpc.cineca.it/content/ibm-plx-gpu-user-guide-0> <http://www.hpc.cineca.it/content/batch-scheduler-pbs-0>

Advanced topic http://www.hpc.cineca.it/sites/default/files/PBSProUserGuide10.0.pdf

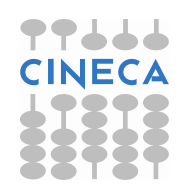